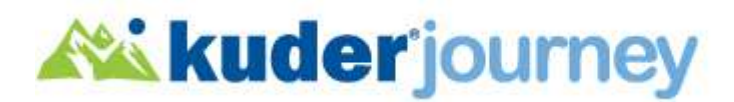

# **Individual Registration & Login Instructions**

Please follow the instructions below to begin using *Kuder® Journey* — reliable career guidance for today's postsecondary students and adults.

## **Registration**

- Go to the *Arkansas's College and Career Planning System* at [http://www.arworks.arkansas.gov.](http://www.arworks.arkansas.gov/)
- Select **College & Career Planning System** from the top menu.
- Select **New Users** under **Get Started!** to begin the registration process.
- Select **Student** and choose your grade level from the drop down menu. Or, select **Adult** and choose your user type from the drop down menu.
- Click **Continue** to create your account.
- During the process you will need to create a unique user name and password. Write down your user name and password in the space provided for future reference.

User Name: Password:

You will also be asked to enter your Activation Code that was provided by your school or agency.

Activation Code: **J3588258WDD (FUTURE STUDENT)**

- Be sure to check the box next to "I have read and agree to the terms and conditions of use after reading this information."
- Click **Register** to complete the process.

## **Journey Home Page**

Once you have created your account, you will be directed to your *Journey* home page. To access the system's tools and resources select a tab from the top navigation menu. Your home page also provides a link your messages, to do list, recommended links, and account information where you can update your profile, upload a photo, and change your grade level each year or your user type/background information.

### **Taking an Assessment**

The first step in the educational and career planning process is learning about yourself.

- Click on **Assessments** from the top navigation menu.
	- o Choose **Take an Assessment** and click on one of the assessment titles. To get started, you will select the desired education level/degree that you plan to attain.
- Once you complete the assessments, use your results and the other available tools from the top navigation menu to support your ongoing education and career exploration and planning.

## **Logging In**

To re-enter your account, go to [http://www.arworks.arkansas.gov,](http://www.arworks.arkansas.gov/) select **College & Career Planning System** from the top menu, select **Log In** under **Get Started!**, and enter your user name and password.

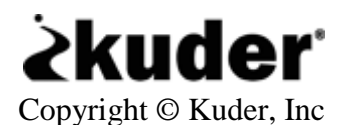